# VIDEO KLIP 2D LAGU SEBESAR DUNIA SEBAGAI MEDIA PROMOSI GRUP BAND MUSIM

**Abstrak** Musik merupakan alat komunikasi yang universal, di berbagai wilayah terdapat beraneka ragam musik dan aliran dapat ditemui. Saat ini musik telah berkembang pesat sehingga banyak bermunculan grup musik baru salah satunya adalah grup musik *indie* atau yang biasa disebut band *indie.* Band indie merupakan band tanpa naungan label manapun atau band yang independent. Grup band Musim merupakan salah satu dari band indie yang berkreasi dengan musik sehingga dapat menciptakan lagu sendiri. Di dalam masyarakat, lagu dari band indie kurang begitu terkenal dan terasa asing di masyarakat. Dalam mensosialisasikan tentang lagu band indie Musim membutuhkan media tertentu agar publik mengetahui, salah satu media yang paling efektif adalah media audio visual, dari uraian diatas penulis merasa tertarik dalam pembuatan video klip, karya yang dihasilkan penulis adalah video klip berbasis animasi 2 Dimensi yang berjudul **SEBESAR DUNIA**. Perkembangan animasi secara umum telah mengalami kemajuan dan peningkatan yang sangat pesat, dengan mempergunakan software Adobe Photoshop CS6 dan Adobe After Effect CS6, Adobe Photoshop CS6 digunakan untuk pembuatan animasi 2 dimensi dan sudah diketahui bahwa Adobe After Effect CS6 adalah software yang digunakan untuk memberikan efek animasi pada obyek.

#### Kata Kunci = Musik, Band, *Indie,* Video Klip, Animasi

Note: There should no nonstandard abbreviations, acknowledgments of support, references or footnotes in in the abstract. (gunakan Bahasa Inggris untuk abstrak, hapus note ini jika jurnal sudah jadi)

#### I. PENDAHULUAN

Sejak abad ke-20, industri musik di Indonesia mengalami perkembangan yang sangat pesat. Tahun demi tahun, hampir setiap bulan bermunculan band-band atau penyanyipenyanyi baru di belantika musik Indonesia[2]. Grup musik atau yang biasa disebut band merupakan kumpulan yang terdiri atas dua lebih musisi yang memainkan alat musik ataupun bernyanyi. Setiap band memiliki label yang menaungi band itu sendiri dalam industri musik. namun ada juga band yang tidak bergabung dalam label rekaman atau yang disebut band indie.

Salah satu band indie yang ada di Semarang yaitu band dengan nama Musim. Band yang beranggotakan 5(lima) orang ini berdiri sejak 3 Desember 2013. Band yang pada mulanya hanya mampu menyanyikan lagu dari musisimusisi terkenal di Indonesia, kini mampu menciptakan lagu sendiri yang diberi judul Sebesar Dunia. Untuk itu perlu adanya suatu media promosi untuk memperkenalkan band Musim serta lagu perdananya.

#### 1.1Rumusan Masalah

Band Musim merupakan band indie yang masih belum dikenal oleh masyarakat luas, untuk itu perlu adanya media promosi untuk lagu perdana dari grup tersebut.

1.2Batasan Masalah

Video animasi 2 dimensi ini dibatasi pada video animasi 2 dimensi lagu sebesar dunia sebagai media promosi di masyatakat umum.

## II. LANDASAN TEORI

## 2.1 Pengertian Musik

Musik adalah susunan suara yang dibentuk sedemikian rupa sehingga mengandung irama, lagu serta keharmonisan.

#### 2.2 Pengertian Band Indie

Pengertian pertama, band yang memiliki konsep karya yang berbeda jauh dari corak musik yang laris di pasaran. Musik yang dibuat berdasarkan keinginan band itu sendiri tidak terpengaruh dengan musik yang sedang berkembang saat itu, dengan kata lain tidak berpikir secara komersial.

<span id="page-0-0"></span>Footnote (boleh dikosongkan)

Pengertian yang terakhir mengenai band indie yaitu band memproduksi lagu-lagu sendiri, artinya band tersebut merekam, membuat album dan memasarkannya secara mandiri tanpa melibatkan major label atau perusahaan rekaman ternama meskipun lagu-lagunya dapat diterima oleh pasar. Secara garis besar terdapat dua jenis iklan, yaitu [4] :

**4.2** Tahap Pengembangan Multimedia

Menurut Luther (1994), **Pengembangan multimedia dapat dilakukan dengan metode** *MDLC (Multimedia Development Life Cycle)* **yang terdiri dari 6 tahap**.

2.3.1 Tahapan pengembangan dalam *MDLC (Multimedia Development Life Cycle)* ini yaitu:

- Konsep (*Concept*). Merumuskan dasar-dasar dari proyek multimedia yang akan dibuat dan dikembangkan. Terutama pada tujuan dan jenis proyek yang akan dibuat.
- Desain / Rancangan (*Design*). Tahap dimana pembuat atau pengembang proyek multimedia menjabarkan secara rinci apa yang akan dilakukan dan bagaimana proyek multimedia tersebut akan dibuat. Pembuatan naskah ataupun navigasi serta proses desain lain harus secara lengkap dilakukan. Pada tahap ini akan harus mengetahui bagaimana hasil akhir dari proyek yang akan dikerjakan. Cara untuk memudahkajn desain / rancangan yaitu dengan menggunakan *storyboard*.
- *Storyboard*

*Storyboard* adalah sketsa gambar yang disusun berurutan sesuai dengan naskah. Dengan *storyboard*, penulis dapat menyampaikan ide cerita kepada orang lain dengan lebih mudah karena dapat menggiring khayalan seseorang mengikuti gambar-gamabr yang tersaji, sehingga menghasilkan persepsi yang sama pada ide cerita yang dimaksud.

Menurut Curis dan Floyd, James J., Winsor, Jerryl L., dalam buku "Komunikasi Bisnis dan Profesional" *storyboard* atau dalam bahasa

Indonesia disebut papan cerita adalah salah satu cara alternative untuk mensketsakan kalimat penuh sebagai alat pencernaan. Papan cerita menggabungkan alat bantu narasi dan visual pada selembar kertas sehingga naskah dan visual terkoordinasi. [11]

*Storyboard* berperan penting sebagai panduan bagi orang yang terlibat di dalamnya. Mulai dari sutradara, penulis cerita, lighting, cameramen, dan sebagainya. Untuk melengkapinya, maka diberi kata-kata (dialog) yang diambil dari naskah/*script* yang diterjemahkan ke dalam gambar. Para illustrator (seniman pembuat *storyboard*) menggambar panel-panel yang berisi karakter, aksi sang karakter, dan lingkungan sekitarnya. Selain itu, tujuan dari pemakaian *storyboard* adalah memungkinkan seorang pembuat film untuk memvisualisasikan ideidenya dan juga sebagai alat untuk mengkomunikasikan ide dari keseluruhan film.

*Storyboard* secara jelas memberikan tata letak visual dari adegan seperti yang terlihat melalui lensa kamera. *Storyboard* juga berguna bagi editor untuk membantu meyusun scene yang berbeda-beda menjadi sesuai dengan scenario dengan lebih mudah dan cepat.

Elemen-elemen yang terkandung dalam *storyboard* tidaklah baku. Elemen-elemen tersebut dapat diubah sesuai dengan kebutuhannya. Salah satu contoh *storyboard* yang menggunakan format tiga kolom, terdiri dari elemen-elemen berikut :

- Keterangan nomor

Keterangan nomor digunakan untuk menandai atau sebagai panduan untuk tim produksi agar lebih mudah dalam mencari teks atau narasi apabila ada pada kertas yang terpisah

- Bingkai

Bingkai berisi gambar dari adegan yang akan dibuat. Bagus atau kurang bagusnya gambar yang terdapat pada bingkai ini tidaklah begitu penting, karena yang terpenting adalah gambar tersebut dapat memperlihatkan adegan yang terdapat dalam setiap pengambilan gambar dengan jelas.

- Adegan/visual

Adegan berisi keterangan tentang adegan yang dilakukan pada *shot/*adegan tersebut. Adegan berfungsi untuk lebih memperjelas gambar yang terdapat pada bingkai. Gambar pada bingkai hanya memperlihatkan adegan utama, sedangkan keterangan pada gambar menerangkan lebih rinci apa saja yang terjadi pada gambar tersebut.

**Teks** 

Menunjukkan teks apa yang ditampilkan pada adegan tersebut. Teks disini bukan berarti teks yang tidak sengaja ditampilkan pada adegan, tetapi teks yang memang sengaja ditampilkan karena memiliki maksud tertentu. Contohnya, seperti teks dari suatu merk, karena merk produk tersebut merupakan salah satu sponsornya.

Durasi

Durasi menampilkan lamanya waktu dari adegan tersebut. Durasi ditempilkan dalam menit dan detik, misalnya 00:25, berarti adegan tersebut dilakukan selama 0 menit dan 25 detik.

*Storyboard* tak hanya diperuntukkan bagi adegan action yang rumit tetapi juga pada film kecil dan iklan. Biasanya film kecil dan iklan menggunakan *storyboard* karena dapat membantu sutradara dalam memperjelas emosi dan dialog yang ingin dimunculkan dalam film tersebut. *Storyboard* pada dasarnya sama dengan *storyline* tapi dalam bentuk gambar. Biasanya orang awam akan lebih mengerti jika diberi *storyboard* karena bentuknya panel gambar dibandingkan dengan *storyline* yang bentuknya berupa cerita.

Tujuan utama *storyboard* adalah untuk menjelaskan tentang alur narasi dari sebuah cerita. *Storyboard* juga berperan dalam pewaktuan pada sebuah *sequence*, sudut pandang kamera, perpindahan kesinambungan antara elemen dalam satu frame.

Sedangkan manfaat *storyboard* antara lain :

- Memudahkan pengambilan gambar, karena illustrator hanya menyesuaikan dengan *storyboard*
- Membuat seorang *video clipper* menjadi lebih mudah berkonsentrasi di dalam hal yang
- Isi cerita lebih terkonsep dan matang.
	- III. METODE PENCIPTAAN KARYA

#### a) Alat

### 1. Komputer

Komputer menjadi alat produksi yang paling utama dari beberapa alat bantu yang lain. Komputer yang digunakan memiliki spesifikasi seperti berikut : Processor : Processor Intel(R) Core (TM) i7 3770 Memory : 16 GB RAM

- OS : Windows 7 Home Premium
- Harddisk : 1,25 TB
- LCD : Dell STL230 22.5"

2. Buku dan Pensil

Dalam pembuatan video klip animasi 2D ini, penulis membutuhkan alat bantu selain komputer untuk mencatat dan membuat sketsa gambar yang akan digunakan dalam pembuatan storyboard dan menggambarkan visualisasi dalam bentuk 2D. Alat bantu buku dan pensil juga digunakan untuk mencatat beberapa keterangan tentang Iklan Layanan Masyarakat Wisata Religi Kota Semarang.

3. *Software*

Dalam pembuatan video klip animasi 2 dimensi ini penulis tentunya membutuhkan perangkat pendukung seperti *software*. *Software* yang digunakan dalam pembuatan video klip 2 dimesi ini adalah Adobe Photoshop dan Adobe After Effect.

#### b) Bahan

1. Audio

Dalam video klip animasi 2D ini terdapat file musik sebagai file audio utama dengan *extension* MP3 yang memiliki durasi 03:06 dan kemudian *file* tersebut digabungkan dengan *file* gambar objek melalui *software* Adobe After Effect CS 6. *File audio* tersebut :

a. Musim - Sebesar Dunia.mp3

2. Skenario

(Judul, awal)

- 1. Terlihat seorang pria sedang tertidur.
- 2. Background putih seakan masuk dalam mimpinya
- 3. Muncul wajah wanita pujaan hatinya.
- 4. Pria merasakan cintanya.

CUT TO

- (Bait 2)
- 5. Terbayang raut wajah wanita.
- 6. Pria mendalami senyum wanita.
- 7. Berada dekat dengan wanita membuatnnya berputar bebas
- CUT TO

(Reff)

- 8. Pria dan wanita saling mendekat
- 9. Muncul cinta diantara mereka
- 10. Pria menunjukan betapa besar cintanya

CUT TO

- (Bait 3)
- 11. Melihat mata wanita
- 12. Pria mendekat
- 13. Muncul wanita membawa cinta
- 14. Melihat dari dekat wajah wanita

CUT TO

(Reff)

- 15. Pria dan wanita saling mendekat
- 16. Muncul cinta diantara mereka
- 17. Pria menunjukan betapa besar cintanya

## CUT TO

(Melodi)

- 18. Terbayang wanita ada dalam pikiran pria
- 19. Pria menunjukkan cintanya.
- CUT TO

(Bait 4)

- 20. Waktu cepat berlalu
- 21. Pria berharap dapat dekat dengan wanita
- 22. Pria terus memikirkan wanita
- CUT TO

(Reff 2x)

- 23. Pria dan wanita saling mendekat
- 24. Muncul cinta diantara mereka
- 25. Pria menunjukan betapa besar cintanya

CUT TO

- (Akhir)
- 26. Pria membayangkan cinta dan wanita dalam pikirannya
- 27. Bayangan wanita mulai menghilang
- 28. Pria kembali lagi dalam tidurnya
- 3. Script
	- 1) Judul

Sebesar Dunia

2) Bait 1

Bisa matanya, bisa hidungnya, bisa melemahkan aku

Juga hatinya, juga jiwanya, mengagumkan,

3) Bait 2

Lekuk tawanya, garis senyumnya, telah mengusik hatiku

Juga sikapnya, juga caranya, segalanya

4) Reff 1x

Aku, ingin memilikinya, menyentuh hatinya,

menyentuh nuraninya

Cinta, ku sebesar dunia, seluas samudra nananananana.....

5) Bait 3

Bisa matanya, bisa hidungnya, bisa membius diriku

Juga hatinya, juga jiwanya, segalanya

6) Reff 1x

Aku, ingin memilikinya, menyentuh hatinya,

menyentuh nuraninya

Cinta, ku sebesar dunia, seluas samudra nananananna

4. Storyboard

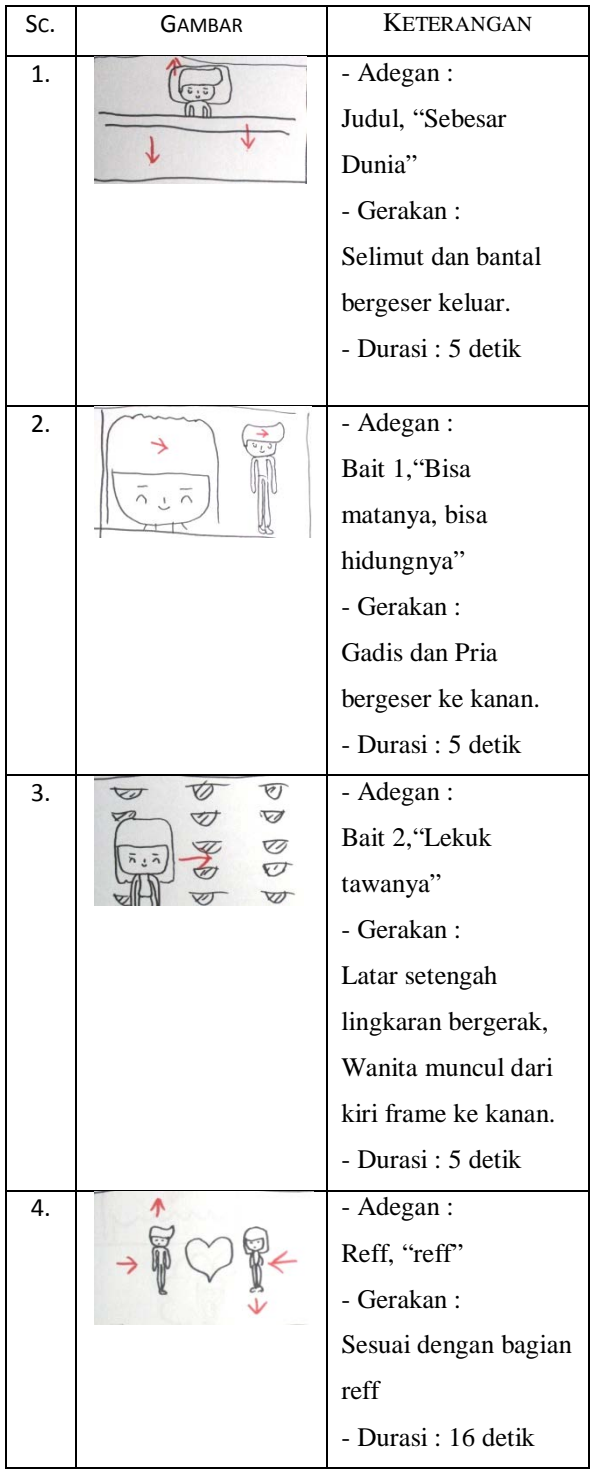

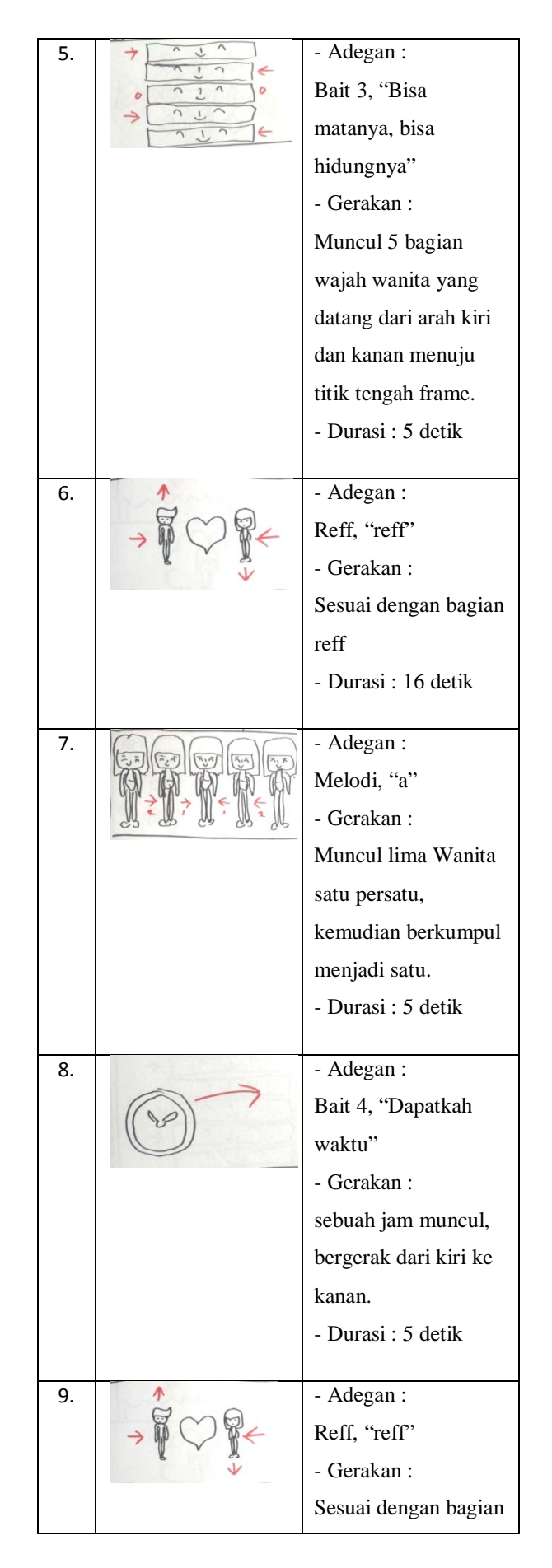

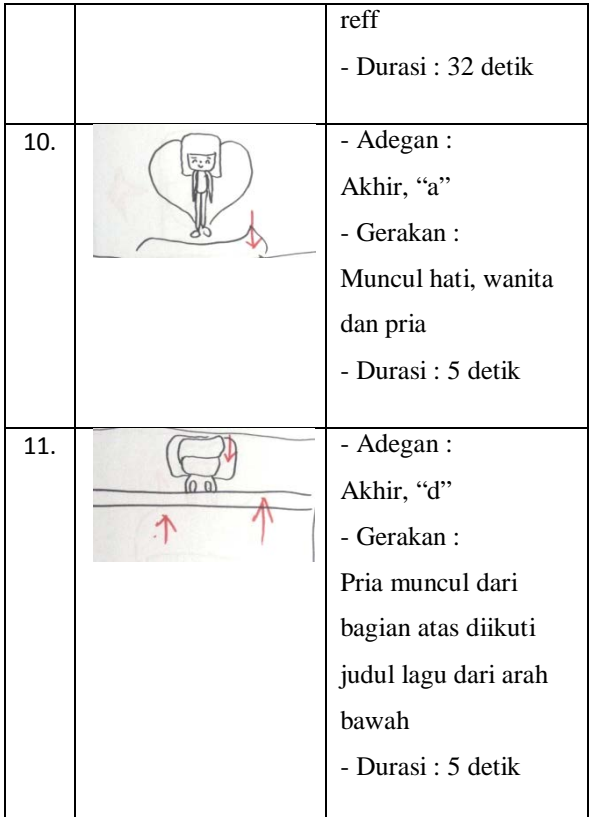

# IV. HASIL & PEMBAHASAN

# **4.1 Foto/Print out dan Spesifikasi Karya**

4.1.1 Screenshot Video

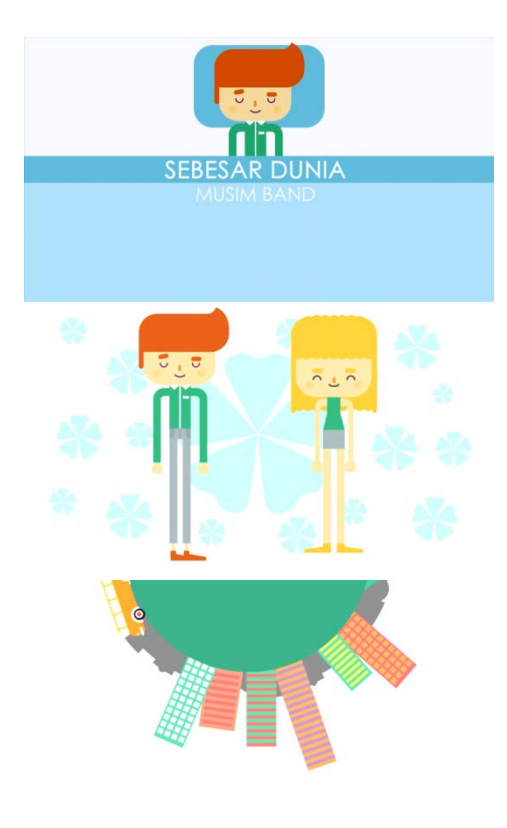

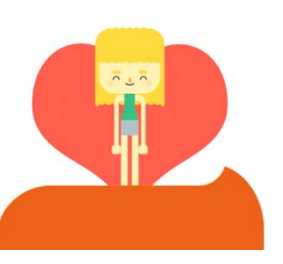

# **4.2 Karakter** 4.2.1Deskripsi Karya

Karakter utama pada video klip ini merupakan seorang pria dan seorang wanita, yang memiliki watak ceria dan digambarkan dengan pakaian mereka yang penuh warna. Fungsi utama karakter ini sebagai sebagai pemeran utama dalam video klip.

## 4.2.2Analisa Karya

Pembuatan karakter beserta pewarnaannya penulis sepenuhnya menggunakan software Adobe Photoshop CS 6 dengan panduan warna *flat design* melalui website untuk mendapatkan pewarnaan.

# 4.2.3Tutorial

Pembuatan karakter dengan menggunakan Adobe Photoshop.

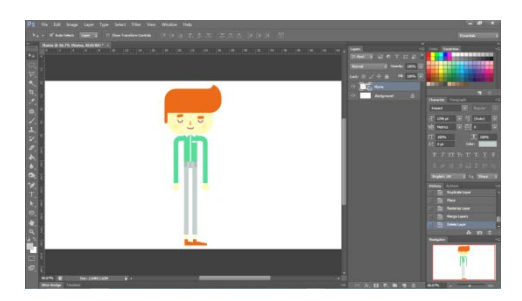

# **4.3 Gambar** 4.3.1Deskripsi karya

Pada pembuatan gambar dalam video klip berupa objek seperti gedung, laut, perahu, dan simbol hati. Penggunaan gambar pada proyek akhir ini memiliki banyak perpaduan bentuk dan warna yang dikombinasikan dengan transisi yang cepat. Warna yang digunakan tetap menggunakan panduan warna flat design.

# 4.3.2Analisa karya

Pembuatan gambar menggunakan software Adobe Photoshop CS 6 tanpa melalui proses

*tracing* karena menggunakan imaginasi penulis dan dalam pewarnaan karakter tetap menggunakan software Adobe Photoshop CS 6 denganpanduan pemilihan warna melalui website *flat design colour*.

## 4.3.3Tutorial

Pembuatan karakter dengan menggunakan Adobe Photoshop.

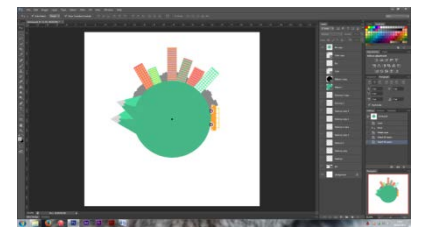

# **4.4 Animasi**

#### 4.4.1Deskripsi karya

Proses pembuatan animasi video klip 2D, pembuatannnya menggunakan Adobe After Effect baik itu untuk memberikan animasi juga termasuk editing menjadi sebuah video dan proses rendering.

## 4.4.2Analisa karya

Pembuatan animasi sepenuhnya menggunakan software Adobe After Effect CS 6 dengan menggunakan teknik masking dan transform.

#### 4.4.3Tutorial

Pembuatan animasi dan editing video pada video klip animasi 2D dengan menggunakan Adobe After Effect.

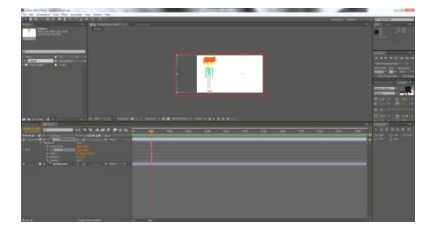

#### **4.5 Teks**

# 4.5.1Deskripsi karya

Penggunaan teks pada proses pembuatan video klip menggunakan huruf Century Gothic, kemudian huruf diberikan animasi yang

digunakan pada bagian awal dan akhir video klip.

# 4.5.2Analisa karya

Penggunaan teks Century Gothic dengan ukuran huruf di sesuakan pada setiap scene bagian *opening* dan *closing*.

#### 4.5.3 Tutorial

Tutorial penggunaan teks pada bagian awal dan akhir scene menggunakan menu *transform* dan *masking.*

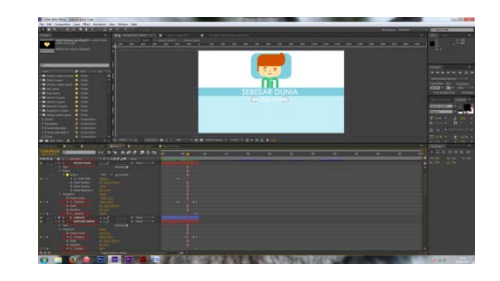

# **4.6 Audio**

#### 4.6.1Deskripsi Karya

Musik yang digunakan dalam video klip ini berekstensi .mp3 dengan bitrate 160 Kbps dan sampling rate 44.1 Khz kemudian animasi akan disesuaikan dengan nada dan lirik dari musik.

## 4.6.2Analisa Karya

Penggunaan musik dalam video klip tidak menggunakan pengeditan atau perubahan, dikarenakan diperoleh melalui hasil rekaman musim band dalam studio rekaman.

Jenis *file* audio yang digunakan adalah :

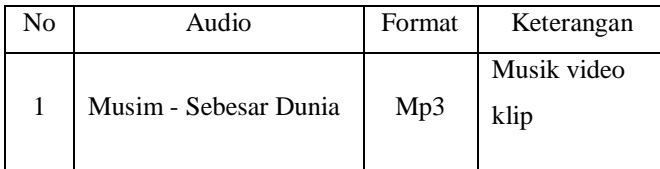

## V. PENUTUP

#### **Kesimpulan**

Berdasarkan Dari penyusunan proyek akhir yang berupa video klip animasi 2 dimensi dari grup band Musim dengan judul "Sebesar Dunia" penulis dapat menyimpulkan :

- 1. Dengan terciptanya video klip animasi 2 dimensi yang berdasarkan dengan lirik lagu ini diharapkan dapat memberikan kontribusi kepada band indie Musim untuk mempromosikan lagu "Sebesar Dunia".
- 2. Dengan adanya video klip animasi 2 Dimensi ini diharapkan dapat dijadikan sebagai media atau sarana promosi yang efektif dari band indie Musim agar dapat dikenal oleh masyarakat umum dengan mudah.

#### **Saran**

Saran penulis kepada pembaca agar Proyek Akhir ini dapat menjadi panduan dan inspirasi yang terus dikembangkan:

- 1. Untuk menghasilkan film pendek animsi 2D yang menarik diperlukan ide - ide kreatif dan penguasaan keahlian menggunakan software terkait dalam pembuatannya.
- 2. Dalam penggunaan efek, baik itu efek video transisi maupun efek audio diharapkan tidak terlalu berlebihan cukup dengan penataan video dengan narasi yang mengena dan sesuai dengan tema, sehingga dapat menghasilkan suatu karya yang benar - benar berkesan.
- 3. Penulis berharap agar video klip animasi ini dapat menarik minat para pembuat video klip animasi untuk dapat membuat video klip animasi lainnya yang dapat memajukan dunia animasi dan tidak hanya berfungsi sebagai hiburan semata.

## **DAFTAR PUSTAKA**

- 1. Maharani, Fuhita. (2008). Video Klip Animasi 3D sebagai Sarana Penunjang Promosi Album Grup Band Performance Harmonic. Pengantar Karya Tugas Akhir. Surakarta : Universitas Sebelas Maret
- 2. Dzawinnha, Muhammad Watsik. (2011). Pembuatan Video Klip "Cuma Kamu" pada Monstons Band dengan Teknik Motion Graphic. Naskah Publikasi. Yogyakarta : AMIKOM
- 3. [http://id.wikipedia.org/wiki/Grup\\_musik](http://id.wikipedia.org/wiki/Grup_musik) diakses pada Rabu, 4 Desember 2013 pukul 04.30
- 4. [http://dwiky-a-p](http://dwiky-a-p-fisip09.web.unair.ac.id/artikel_detail-36787-Musik-Sekilas%20tentang%20musik%20indie.html)[fisip09.web.unair.ac.id/artikel\\_detail-36787-](http://dwiky-a-p-fisip09.web.unair.ac.id/artikel_detail-36787-Musik-Sekilas%20tentang%20musik%20indie.html) [Musik-](http://dwiky-a-p-fisip09.web.unair.ac.id/artikel_detail-36787-Musik-Sekilas%20tentang%20musik%20indie.html)[Sekilas%20tentang%20musik%20indie.html](http://dwiky-a-p-fisip09.web.unair.ac.id/artikel_detail-36787-Musik-Sekilas%20tentang%20musik%20indie.html) diakses pada Rabu,
	- 4 Desember 2013 pukul 04.45
- 5. [http://rajapresentasi.com/2012/03/strategi](http://rajapresentasi.com/2012/03/strategi-melakukan-inovasi/)[melakukan-inovasi/d](http://rajapresentasi.com/2012/03/strategi-melakukan-inovasi/)iakses pada Rabu, 20 November 2013 pukul 12.03
- 6. [http://musliadipnl.wordpress.com/2012/04/25/peng](http://musliadipnl.wordpress.com/2012/04/25/pengertian-promosi/) [ertian-promosi/](http://musliadipnl.wordpress.com/2012/04/25/pengertian-promosi/) diakses pada Jumat, 22 November 2013 diakses pukul 22.15
- 7. [http://kasmanto.wordpress.com/cara -membuat](http://kasmanto.wordpress.com/cara%20-membuat-video-klip/)[video-klip/](http://kasmanto.wordpress.com/cara%20-membuat-video-klip/) diakses pada Jumat, 22 November 2013 pukul 22.54
- 8. Blegur, John William. (2010). Video Klip sebagai Media Promosi Grup Musik Spirit of Life. Pengantar Karya Tugas Akhir. Surakarta: Universitas Sebelas Maret
- 9. [http://www.fsrd.itb.ac.id/wp](http://www.fsrd.itb.ac.id/wp-content/uploads/video-klip-object-of-my-affection.pdf)[content/uploads/video-klip-object-of-my](http://www.fsrd.itb.ac.id/wp-content/uploads/video-klip-object-of-my-affection.pdf)[affection.pdf\)](http://www.fsrd.itb.ac.id/wp-content/uploads/video-klip-object-of-my-affection.pdf) diakses pada Jumat, 22 November 2013 pukul 22.47
- 10. [http://muhammadiqbalm.wordpress.com/2012/08/](http://muhammadiqbalm.wordpress.com/2012/08/08/pengertian-animasi/) [08/pengertian-animasi/](http://muhammadiqbalm.wordpress.com/2012/08/08/pengertian-animasi/) diakses pada Senin, 25 November 2013 pukul 05.32
- 11. Binanto, Iwan. (\_\_\_\_\_\_). Multimedia Digital-Dasar Teori dan Pengembangannya. Yogyakarta : Andi Offset
- 12. [http://id.wikipedia.org/wiki/Genre\\_musik](http://id.wikipedia.org/wiki/Genre_musik) diakses pada Senin, 13 Januari 2014 pukul 10.00
- 13. [http://filmsound.org/what\\_is\\_music\\_video/](http://filmsound.org/what_is_music_video/) diakses pada Senin, 13 Januari 2014 pukul 15.00
- 14. Carlsson, S. E. (1999). Audiovisual poetry or Commercial Salad of Images? Perspective on Music Video Analysis. Swedia.
- 15. <http://informatika.web.id/animasi.htm> diakses pada Minggu, 26 Januari 2014 pukul 15.00
- 16. Kusrianto, Adi. (2007). Pengantar Desain Komunikasi Visual. Yogyakarta: Andi Offset
- 17. [http://portal.paseban.com/review/22481/aplikasi](http://portal.paseban.com/review/22481/aplikasi-adobe-photoshop-fungsi-kegunaan-tools-dasar) adobe [-photoshop](http://portal.paseban.com/review/22481/aplikasi-adobe-photoshop-fungsi-kegunaan-tools-dasar) -fungsi -kegunaan -tools -dasar diakses pada Selasa, 27 Januari 2015 pukul 14.00
- 18. www.m [-edukasi.web.id](http://www.m-edukasi.web.id/) diakses pada Senin, 27 Januari 2014 pukul 23.00
- 19. Madcoms. (2009). Adobe Premiere Pro CS 4 Untuk Pemula. Yogyakarta: Andi Offset
- 20. Suyanto, M. Ariyanto Yuniawan, (2006), *Merancang Film Kartun Kelas Dunia,* Andi Ofset, Yogyakarta.
- 21. [http://www.academia.edu/10461925/E](http://www.academia.edu/10461925/E-Book_Photoshop_Tutorial_Fungsi_Tools_Tools_Photoshop_Cs6_Free_Gratis_Oleh_Rudi_Dian_Arifin) [Book\\_Photoshop\\_Tutorial\\_Fungsi\\_Tools\\_Tools\\_P](http://www.academia.edu/10461925/E-Book_Photoshop_Tutorial_Fungsi_Tools_Tools_Photoshop_Cs6_Free_Gratis_Oleh_Rudi_Dian_Arifin) [hotoshop\\_Cs6\\_Free\\_Gratis\\_Oleh\\_Rudi\\_Dian\\_Arif](http://www.academia.edu/10461925/E-Book_Photoshop_Tutorial_Fungsi_Tools_Tools_Photoshop_Cs6_Free_Gratis_Oleh_Rudi_Dian_Arifin) [in](http://www.academia.edu/10461925/E-Book_Photoshop_Tutorial_Fungsi_Tools_Tools_Photoshop_Cs6_Free_Gratis_Oleh_Rudi_Dian_Arifin) diakses pada Rabu, 21 Januari 2015 pukul 11.00
- 22. [http://www.ilmugrafis.com/after](http://www.ilmugrafis.com/after-effect.php?page=penjelasan-fungsi-tools-panel-di-after-effect) [effect.php?page=penjelasan](http://www.ilmugrafis.com/after-effect.php?page=penjelasan-fungsi-tools-panel-di-after-effect)-fungsi-tools-panel-diafter [-effect](http://www.ilmugrafis.com/after-effect.php?page=penjelasan-fungsi-tools-panel-di-after-effect) diakses pada Rabu, 21 Januari 2015 pukul 13.00
- 23. [http://www.idseducation.com/2014/05/21/belajar](http://www.idseducation.com/2014/05/21/belajar-dasar-dasar-adobe-after-effect/diakses) dasar-dasar-adobe-after[-effect/diakses](http://www.idseducation.com/2014/05/21/belajar-dasar-dasar-adobe-after-effect/diakses) Minggu, 25 Januari 2015 pukul 15.55